# **Planung LPD-BS und Video-Tools zur Vortragserstellung**

## **Termine und vorgehen**

Für unseren LPD-BS planen wir Online mittels Jitsi ein Vortrags und Diskussions Angebot an den Terminen zu fahren:

- 2021-05-15 / 3. Samstag im Mai
- 2021-11-20 / 3. Samstag im November

Zeitlich wieder ab 13 Uhr, Endzeit und Ablauf sind noch festzulegen.

### **TODOs**

- Endzeit /Zeitraum
- Ablauf
	- Jitsi Räume (Vortrag, Diskuss., Open, Close,…)
- Vorträge als Video vorproduzieren
- WERBUNG / Ab wann und wie?
- Datensilo für LPD-Videos? /<https://bs-lug.de/videos/start>
- Arbeiten mit OBS?
- $\bullet$ ...

### **DONT's**

- Darauf achten das nix klappert oder schabt (Handy Headset, Freisprech, etc. welche an der Kleidung reibt)
- Aussprache (deutlich sprechen)
- Aussteuerung (Kein klirren, Anschlagen oder zu leise)

### **Video Vortrag aufnehmen**

- simplescreenrecorder [Quelle](https://github.com/MaartenBaert/ssr) zum aufnehmen von Fenstern und einsprechen des Ersttones ○ ErkLehrvideo: [https://l-p-d.org/fahrplan\\_212#1211](https://l-p-d.org/fahrplan_212#1211)
- Evtl. weiteres Einsprechen
- Bei Fehlern klatschen (lauter Pegel) und nochmals wiederholen, wird am Ende rausgeschnitten.
- Preproduction: Erstschnitt und vorstellen in der BS-LUG
- Postproduction: Zusammenschnitt mit Intro/Offtro, evtl. Audio-Pegel Anpassung, Kleinrechenen und ins Archiv stellen.

### **Video encodieren (kleinrechnen)**

Für ffmpeg muss die GPU richtig gesetzt werden. Im Script ggf. ändern wenn keine Nvidia-Grafikkarte vorhanden.

Es verschiedene Ansätze für Hardwarebeschleunigung je nach Hersteller der Grafikkarte.

- "NVENC" steht immer für Nvidia Grafikkarten. Wenn man keine hat, kann man den Treiber nicht benutzen.
- "CUDA" oder "CUVID" sind auch Hinweise auf Nvidia.

(Script unten)

#### **WICHTIG:**

ffmpeg -hwaccels

Damit bekommt man raus, welche Optionen für Eurer FFMPEG bei der HWUnterstützung verfügbar sind

ffmpeg -decoders

Hier welche Dekodierhilfen vorhanden sind, dazu der Tip: "ffmpeg -decoders | grep 264" schränkt das Ergebnis aus das gesuchte ein. Welche davon für Euch die beste ist, hängt von der Grafikkarte ab. Unten gibts Beispiele.

ffmpeg -encoders

Das gleiche Spiel für Codierer.

#### **Die allgemeine Syntax:**

ffmpeg { HWDECODING } { EINGABE } { Streammapping } { ENCODEOPTIONS } { AUSGABE }

Beispiel:

```
ffmpeg -hwaccel cuvid -threads 8 -c:v h264 cuvid -i "$1" -map 0:1 -map 0:0 -c:v:0
h264 nvenc -b:v:0 750k -c:a:0 copy $2 -f mp4 "$NAME-klein.mp4"
```
#### **HWDECODING**

-hwaccel cuvid -threads 8 -c:v h264\_cuvid

Der Block macht gleich zwei Sachen :

- 1. Er legt fest, daß wenn die CPU genutzt werden soll, alle 8 Kerne der CPU benutzt werden sollen ( setzt voraus, daß man 8 hat, ist also an Eure CPU anzupassen ) . Das ist sinnvoll, wenn man neben dem Codieren noch was machen will und z.b. nur 50% der Kerne benutzen möchte, weil man Rechenleistung für die anderen Sachen übrig haben will, da wäre dann bei 8 Kernen die Zahl 4 anzugeben.
- 2. Die Hardware Decodierung aktivieren:
	- o Nvidia: -hwaccel cuvid -c:v h264 cuvid
	- o Intel: -hwaccel qsv -c:v h264 qsv
	- Andere: -hwaccel vaapi -c:v h264\_vaapi
	- o Andere: -hwaccel vdpau -c:v h264 vdpau
	- Oder: -hwaccel auto

Wenn man keine HWDekodierung hat, dann braucht man die Optionen natürlich nicht angeben.

**ACHTUNG**: Die Codecs heißen unterschiedlich beim Decodieren und Encodieren, auch wenn es die gleiche Grafikkarte ist. Im Zweifel einfach alle ausprobieren, bis einer paßt oder \$suchmaschine fragen.

#### **EINGABE:**

-i Filmfile-REIN.mp4

Streammapping:

-map 0:1 -map 0:0

Geht davon aus, daß es einen Videostream und einen Audiostream gibt. Die Zahlen sind gleich wichtig, wenn wir angeben, wie was kodiert werden soll, also genau hinschauen!

ENCODEOPTIONS:

 $-c:v:0$  h264 nvenc  $-b:v:0$  750k  $-c:a:0$  copy

-Codec:Video:STREAMNUMMER CODEC also hier Videostream 0 soll als Encoder den Nvidia h264\_nvenc mit HW unterstützung benutzen

-Bitrate:Video:0 hier also Videostream 0 soll 750k = 2 Mb/s haben.

-Codec:Audio:STREAMNUMMER CODEC hier Audiostream 0 soll "copy" ⇒ Nichts verändern. D.b. er nimmt das was im Eingabefile ist und benutzt es unverändert in der Zieldatei. Spart Zeit und Ziel des Scripts ist es nur die Videorate runter zu bekommen.

Wenn man jetzt kein Nvidia haben will, dann sucht mach sich seinen HWCodec aus der Liste raus:

CPU:

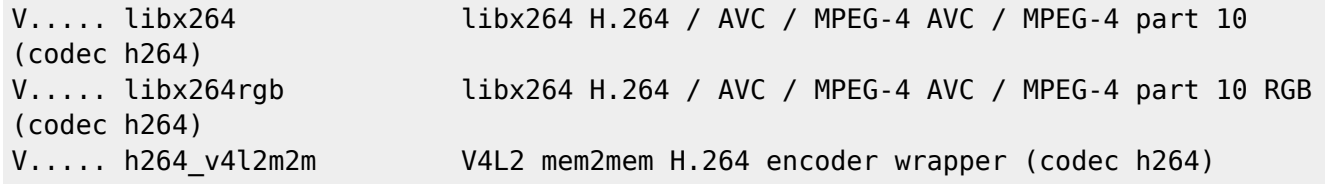

Intel:

V..... h264 qsv H.264 / AVC / MPEG-4 AVC / MPEG-4 part 10 (Intel Quick Sync Video acceleration) (codec h264)

Rest:

V..... h264\_vaapi H.264/AVC (VAAPI) (codec h264)

Nvidia:

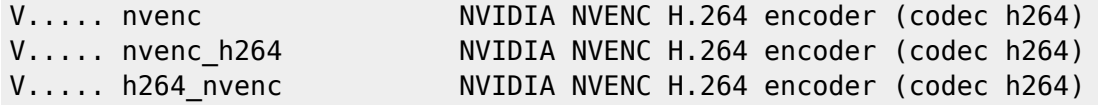

#### **AUSGABE:**

-f mp4 "\$NAME-neu.mp4"

-f FORMAT hier also MP4 und dann schon der neue Dateiname.

#### **Tools:**

video encode 2 low.sh

```
#!/bin/bash
NAME=$(basename "$1" .mp4)
if [ -z ${NAME} ] ; then
     echo -e "\nusage:"
     echo -e "\tDateinamen.MP4 des kleinzurechneden Videos angeben."
     exit
fi
ffmpeg -hwaccel cuvid -threads 8 -c:v h264 cuvid -i "$1" -map 0:1 -map 0:0 -
c:v:0 h264_nvenc -b:v:0 750k -c:a:0 copy $2 -f mp4 "$NAME-klein.mp4"
```
#-- some tools n tricks

#- get movie streams / welche Streams gibt es in Video A und B? ffmpeg -i a.mkv -i b.mkv 2>&1| grep -i stream

#- compose the new with audioshift (-itsoffset -0.50) ffmpeg -i a.mkv  $-$ itsoffset  $-0.00$   $-$ i b.mkv  $-$  -map '0:0' -map '1:0' -map '0:1' -map '1:2' -map '1:4' -c copy ccc.mkv

#- change audio default / Umsetzen des Default-Flags (zB. von Sprache a zu b) mkvpropedit --edit track:a1 --set flag-default=1 --edit track:a2 --set flagdefault=0 vid.mkv

From: <https://bs-lug.de/> - **BS-LUG**

Permanent link: **[https://bs-lug.de/activitys/2021/20210123\\_lpd\\_video\\_tools/start](https://bs-lug.de/activitys/2021/20210123_lpd_video_tools/start)**

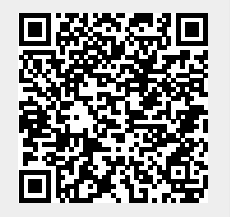

Last update: **2021-11-09 09:41**